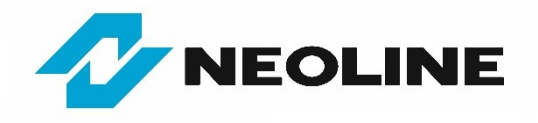

## **Instrukcja procesu aktualizacji oprogramowania systemowego wideorejestratora NEOLINE G-Tech X76**

- 1. Pobierz skompresowany plik z oprogramowaniem systemowym ze strony: **<https://neoline-polska.pl/aktualizacje/>**
- 2. Otwórz archiwum i wypakuj jego zawartość do wygodnego dla Ciebie folderu lub na "Pulpit" (możesz przeciągnąć zawartość za pomocą myszy lub kliknąć przycisk "Wyodrębnij", podając ścieżkę miejsca docelowego – np. "Pulpit", a następnie zatwierdź "OK").
- 3. Skopiuj wyodrębniony plik o nazwie < **FW96675A.bin** > i przenieś go do katalogu głównego karty pamięci. **WAŻNE!**
	- Nie zmieniaj nazwy pliku z oprogramowaniem systemowym.
	- Jeśli karta pamięci była wcześniej używana w rejestratorze, który zamierzasz zaktualizować, to nie ma konieczności formatowania karty,
	- Jeśli karta pamięci nie była wcześniej używana w rejestratorze, to zaleca się sformatowanie jej w rejestratorze lub na komputerze (system plików FAT32).
- 4. Wyłącz wideorejestrator przyciskiem ON/OFF (lub odłącz go od zasilania).
- 5. Włóż kartę pamięci ze skopiowanym plikiem do rejestratora i włącz go (podłącz zasilanie).
- 6. Aktualizacja rozpocznie się automatycznie po kilku sekundach czerwona dioda LED zacznie szybko migać informując, że oprogramowanie jest pobierane do urządzenia.

## **WAŻNE!**

Proces aktualizacji trwa od kilku do kilkunastu sekund. W tym czasie nie odłączaj rejestratora od zasilania, nie wyłączaj stacyjki samochodu, nie wyjmuj karty pamięci i nie naciskaj żadnych przycisków, ponieważ może to doprowadzić do błędu aktualizacji lub uszkodzenia rejestratora.

- 7. Po zakończeniu aktualizacji rejestrator samoczynnie wyłączy się i uruchomi ponownie.
- 8. Otwórz menu ustawień, zmień język i sprawdź, czy jest wyświetlana prawidłowa wersja oprogramowania.
- 9. Na zakończenie sformatuj kartę pamięci z poziomu menu rejestratora, aby usunąć z niej plik aktualizacji. **WAŻNE! -** Jeśli karta pamięci nie zostanie sformatowana po zakończeniu aktualizacji, to proces aktualizacji zostanie uruchomiony ponownie przy następnym włączeniu rejestratora.

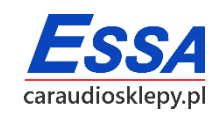